# **Table of Contents**

| Safety Precautions         Classification         General Cleaning Tips         Scrap Computer Recycling         SECTION 1 INTRODUCTION         1.1       General Description         1.2       System Specifications         1.2.1       Product Specification         1.2.2       I/O System         1.2.3       System Specification         1.2.4       I/O System         1.2.5       System Dimension         1.3.1       System Dimension         1.3.2       Wall mount Bracket Dimension (Screw: M3 *4L 4pcs)         1.3.3       Din-rail mount Bracket Dimension (Screw: M3 *4L 4pcs)         1.3.4       VESA arm mount Bracket Dimension (Screw: M3 *4L 4pcs)         1.4       I/O Outlets         1.5       Packing List         1.6       Model List         SECTION 2 HARDWARE INSTALLATION         2.1       Installing the PCI Express Mini Card | iv vi123                                                 |
|----------------------------------------------------------------------------------------------------|----------------------------------------------------------|
| General Cleaning Tips         Scrap Computer Recycling.         SECTION 1 INTRODUCTION.         1.1       General Description         1.2       System Specifications         1.2.1       Product Specification         1.2.2       I/O System         1.2.3       System Specification         1.2.3       System Specification         1.3       Dimensions         1.3.1       System Dimension         1.3.2       Wall mount Bracket Dimension (Screw: M3 *4L 4pcs)         1.3.3       Din-rail mount Bracket Dimension (Screw: M3 *4L 4pcs)         1.3.4       VESA arm mount Bracket Dimension (Screw: M3 *4L 4pcs)         1.4       I/O Outlets         1.5       Packing List         1.6       Model List         SECTION 2 HARDWARE INSTALLATION                                                                                                    | . v<br>vi<br>1<br>2<br>3<br>5<br>5<br>7<br>7<br>9        |
| Scrap Computer Recycling                                                                                                    | vi<br>1<br>2<br>3<br>4<br>5<br>7<br>8<br>9<br>10         |
| Scrap Computer Recycling                                                                                                    | vi<br>1<br>2<br>3<br>4<br>5<br>7<br>8<br>9<br>10         |
| 1.1       General Description         1.2       System Specifications         1.2.1       Product Specification         1.2.2       I/O System         1.2.3       System Specification         1.2.3       System Specification         1.2.3       System Specification         1.2.3       System Specification         1.2.3       System Dimensions         1.3.1       System Dimension         1.3.2       Wall mount Bracket Dimension (Screw: M3 *4L 4pcs)         1.3.3       Din-rail mount Bracket Dimension (Screw: M3 *4L 8pcs)         1.3.4       VESA arm mount Bracket Dimension (Screw: M3 *4L 4pcs)         1.4       I/O Outlets         1.5       Packing List         1.6       Model List                                                                                                    | .1<br>.2<br>3<br>4<br>.5<br>5<br>7<br>8<br>9             |
| 1.1       General Description         1.2       System Specifications         1.2.1       Product Specification         1.2.2       I/O System         1.2.3       System Specification         1.2.3       System Specification         1.2.3       System Specification         1.2.3       System Specification         1.2.3       System Dimensions         1.3.1       System Dimension         1.3.2       Wall mount Bracket Dimension (Screw: M3 *4L 4pcs)         1.3.3       Din-rail mount Bracket Dimension (Screw: M3 *4L 8pcs)         1.3.4       VESA arm mount Bracket Dimension (Screw: M3 *4L 4pcs)         1.4       I/O Outlets         1.5       Packing List         1.6       Model List                                                                                                    | .1<br>.2<br>3<br>4<br>.5<br>5<br>7<br>8<br>9             |
| 1.2       System Specifications         1.2.1       Product Specification         1.2.2       I/O System         1.2.3       System Specification         1.2.3       System Specification         1.2.3       System Specification         1.3       Dimensions         1.3.1       System Dimension         1.3.2       Wall mount Bracket Dimension (Screw: M3 *4L 4pcs)         1.3.3       Din-rail mount Bracket Dimension (Screw: M3 *4L 8pcs)         1.3.4       VESA arm mount Bracket Dimension (Screw: M3 *4L 4pcs)         1.4       I/O Outlets         1.5       Packing List         1.6       Model List                                                                                                    | . 2<br>2<br>3<br>5<br>5<br>5<br>6<br>7<br>8<br>. 9<br>10 |
| 1.2.1       Product Specification         1.2.2       I/O System         1.2.3       System Specification         1.2.3       Dimensions         1.3       Dimensions         1.3.1       System Dimension         1.3.2       Wall mount Bracket Dimension (Screw: M3 *4L 4pcs)         1.3.3       Din-rail mount Bracket Dimension (Screw: M3 *4L 8pcs)         1.3.4       VESA arm mount Bracket Dimension (Screw: M3 *4L 4pcs)         1.4       I/O Outlets         1.5       Packing List         1.6       Model List                                                                                                    | 2<br>3<br>5<br>5<br>7<br>8<br>.9                         |
| 1.2.2I/O System1.2.3System Specification1.3Dimensions1.3.1System Dimension1.3.2Wall mount Bracket Dimension (Screw: M3 *4L 4pcs)1.3.3Din-rail mount Bracket Dimension (Screw: M3 *4L 8pcs)1.3.4VESA arm mount Bracket Dimension (Screw: M3 *4L 4pcs)1.4I/O Outlets1.5Packing List1.6Model List                                                                                                    | 3<br>5<br>5<br>6<br>7<br>8<br>.9                         |
| 1.2.3       System Specification                                                                                                    | 4<br>5<br>6<br>7<br>8<br>.9                              |
| 1.3       Dimensions         1.3.1       System Dimension         1.3.2       Wall mount Bracket Dimension (Screw: M3 *4L 4pcs)         1.3.3       Din-rail mount Bracket Dimension (Screw: M3 *4L 8pcs)         1.3.4       VESA arm mount Bracket Dimension (Screw: M3 *4L 4pcs)         1.4       I/O Outlets         1.5       Packing List         1.6       Model List                                                                                                    | . 5<br>6<br>7<br>8<br>. 9<br>10                          |
| 1.3.1       System Dimension                                                                                                    | 5<br>7<br>8<br>.9<br>10                                  |
| 1.3.2       Wall mount Bracket Dimension (Screw: M3 *4L 4pcs)         1.3.3       Din-rail mount Bracket Dimension (Screw: M3 *4L 8pcs)         1.3.4       VESA arm mount Bracket Dimension (Screw: M3 *4L 4pcs)         1.4       I/O Outlets         1.5       Packing List         1.6       Model List                                                                                                    | 6<br>7<br>8<br>.9<br>10                                  |
| 1.3.3       Din-rail mount Bracket Dimension (Screw: M3 *4L 8pcs)         1.3.4       VESA arm mount Bracket Dimension (Screw: M3 *4L 4pcs)         1.4       I/O Outlets         1.5       Packing List         1.6       Model List         SECTION 2 HARDWARE INSTALLATION                                                                                                    | 7<br>8<br>.9<br>10                                       |
| 1.3.4       VESA arm mount Bracket Dimension (Screw: M3 *4L 4pcs)         1.4       I/O Outlets         1.5       Packing List         1.6       Model List         SECTION 2 HARDWARE INSTALLATION                                                                                                    | 8<br>.9<br>10                                            |
| 1.4       I/O Outlets         1.5       Packing List         1.6       Model List         SECTION 2 HARDWARE INSTALLATION                                                                                                    | .9<br>10                                                 |
| 1.5       Packing List         1.6       Model List         SECTION 2 HARDWARE INSTALLATION                                                                                                    | 10                                                       |
| 1.6       Model List         SECTION 2 HARDWARE INSTALLATION                                                                                                    |                                                          |
| SECTION 2 HARDWARE INSTALLATION                                                                                                    | 10                                                       |
|                                                                                                    |                                                          |
|                                                                                                    | 11                                                       |
|                                                                                                    |                                                          |
| 2.2 Installing LTE or Wi-Fi Antenna Cable                                                                                                    |                                                          |
| 2.3 Installing the M.2 2280 Key M SSD Drive                                                                                                    |                                                          |
| 2.3 Installing the MicroSD Card                                                                                                    |                                                          |
| -                                                                                                    |                                                          |
| SECTION 3 JUMPER SETTING & CONNECTOR                                                                                                    |                                                          |
| 3.1 Jumper & Connector Location                                                                                                    | 23                                                       |
| 3.2 Connectors                                                                                                    | 25                                                       |
| 3.2.1 Micro SD Slot (CN1)                                                                                                    | 26                                                       |
| 3.2.2 Digital I/O Connector (CN2) (Optional)                                                                                                    | 26                                                       |
| 3.2.3 HDMI Connector (CN4)                                                                                                    | 26                                                       |
| 3.2.4 USB2.0 & USB3.1 Gen2 Connector (CN5)                                                                                                    |                                                          |
| 3.2.5 DC Power Jack w/ Screw (CN6)                                                                                                    |                                                          |
| 3.2.6 PCI-Express Mini Card Connector (SCN1)                                                                                                    |                                                          |
| 3.2.7 M.2 2280 Key M PCIe x4 SSD slot (SCN2)                                                                                                    |                                                          |
| 3.2.8 SIM Card Slot (SCN3)                                                                                                    |                                                          |
| 3.2.9 Micro USB 2.0 Connector (OTG) (SCN4)                                                                                                    |                                                          |
| 3.2.10 Ethernet Ports (LAN1, LAN2)                                                                                                    |                                                          |
| 3.2.11 Power Button & Reset Button (SW1)                                                                                                    |                                                          |
| 3.2.12 AT/ATX Switch (SSW1)                                                                                                    |                                                          |
| 3.2.13 Recovery Mode Switch (SSW2)                                                                                                    |                                                          |
| 3.2.14 Debug Port Connector (JP1)                                                                                                    |                                                          |
| 3.2.15 CMOS Battery Interface (BAT1)                                                                                                    |                                                          |
| 3.2.16 Power and Storage LED Indicator (LED1)                                                                                                    |                                                          |
| SECTION 4 JETPACK BSP FLASH METHOD                                                                                                    | 22                                                       |
| 4.1 Jetpack Flash Method                                                                                                    | 20                                                       |
| 4.2 Image Information Inquiry Command                                                                                                    |                                                          |
| 4.3 JTOP-Third-party Jetson Platform Monitor Tool                                                                                                    | 35                                                       |

This page is intentionally left blank.

# SECTION 1 INTRODUCTION

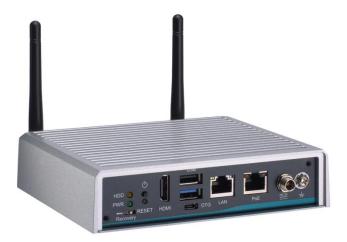

This chapter contains general information and detailed specifications of the

- . The Chapter 1 includes the following sections:
- General Description
- System Specifications
- Dimensions
- I/O Outlets
- Packing List
- Model List

### 1.1 General Description

The is an embedded system with NVIDIA<sup>®</sup> Jetson Xavier<sup>TM</sup> NX Series supercomputer on a module to support Linux Ubuntu 18.04, suitable for the most endurable operation.

It features fanless design with full feature I/O, one 8 GB 128-bit LPDDR4x memory, and enhanced system dependability by built-in Watchdog Timer.

#### • Features

- 1. NVIDIA<sup>®</sup> Jetson Xavier<sup>™</sup> NX with Volta<sup>™</sup>, 384 CUDA cores GPU
- 2. High AI computing performance for GPU-accelerated processing
- 3. Ideal for various edge AI applications at smart city and smart retail
- 4. Optional IP42 rating cover kit for semi-outdoor applications
- 5. Supports 1 USB 2.0, 1 USB 3.1 Gen2, 1 GbE LAN and 1 GbE PoE
- 6. JetPack supported

#### • Reliable and Stable Design

The adopts the advanced fanless system and supporting the PClex4 NVMe through M.2 interface, which makes it especially suitable for AI computing environments, best for smart city, GPU-accelerated processing, edge computing and smart retail applications.

#### • JetPack Supported

The supports JetPack 4.4 or later. NVIDIA JetPack SDK is the most comprehensive solution for building AI applications.

JetPack supports Jetson AGX Xavier<sup>™</sup>, Jetson Xavier<sup>™</sup> NX, Jetson<sup>™</sup> TX2 NX, Jetson<sup>™</sup> Nano and Jetson TX2 series. It bundles all the Jetson platform software, including TensorRT, cuDNN, CUDA Toolkit, VisionWorks, GStreamer, and OpenCV, all built on top of L4T with LTS Linux kernel.

#### • O.S. Supported

The supports Linux Ubuntu 18.04.

#### • Various Storage devices supported

For storage device, the supports one M.2 2280 Key M with PCI-Express 2.0 x4 interface, an onboard 16GB eMMC 5.1 and one Micro SD interface.

### 1.2 System Specifications

#### **1.2.1 Product Specification**

#### NVIDIA Jetson SoM

- NVIDIA<sup>®</sup> Jetson Xavier<sup>TM</sup> NX SoM
- CPU
  - 6-core NVIDIA Carmel ARM®v8.2 64-bit CPU 6 MB L2 + 4 MB L3
- GPU
  - 384-core NVIDIA Volta<sup>™</sup> GPU with 48 Tensor Cores
- Storage
  - 16GB eMMC 5.1 onboard
  - One M.2 2280 M Key with PCI-Express 2.0 x4 NVMe SSD slot
  - One Micro SD slot to support optional Micro SD card (UHS-I compatible)
- System Memory
  - One 8 GB 128-bit LPDDR4x onboard
- WLAN & WWAN
  - One PCI Express Mini Card modules slot to support Wi-Fi or 3G/4G/LTE modules

#### 1.2.2 I/O System

- One HDMI 2.0 for display (HDMI 2.0 Resolution: up to 4096 x 2160@60Hz)
- One RJ-45 connector for 10/100/1000 Base-T Ethernet port
- One RJ-45 connector for 10/100/1000 Base-T PoE (IEEE 802.3af; PSE), max. up to 15.4 Watts

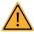

<u>Note</u>: is a power supply device. Two PSE devices should not be connected together, which may cause the risk of power conflict. Correctly connect PD Device or switch without PoE. If you need PoE switch, please find the switch with uplink port.

- One USB 2.0 and one USB 3.1 Gen2 connectors
- Front-access design for ease of updating NVIDIA Jetpack
  - One Micro USB connector for image flash only
  - One Recovery switch
- One Micro SD slot for extra storage (UHS-I compatible)
- One M.2 2280 Key M with PCI-Express 2.0 x4 SSD slot for extra storage
- One full-size PCI Express Mini Card slot (USB + PCI Express signal)
- One Power button and one Reset button
- Two Indicators LEDs (System Power, M.2 Storage)
- Two SMA type connector openings for Antenna
- One 12VDC Power Jack connector

#### 1.2.3 System Specification

- Watchdog Timer
  - Built-in NVIDIA<sup>®</sup> Jetson Xavier<sup>TM</sup> NX Series SoM
- Power Supply
  - Input : 12VDC
- Operation Temperature
  - -30°C to +50°C (-22°F to +122°F)
- Humidity
  - 10% ~ 95% (non-condensation)
- Vibration Endurance
  - 3Grm w/ M.2 SSD Storage (5-500Hz, X, Y, Z directions)
- Weight
  - 1 kg(2.20lb) without package
  - 1.6 kg(3.52lb) with package
- Dimensions
  - 148.6 mm (5.85") (W) x 129.8 mm (5.11") (D) x 34.6 mm (1.36") (H)

**Note:** All specifications and images are subject to change without notice.

# 1.3 Dimensions

The following diagrams show you dimensions and outlines of the

# 1.3.1 System Dimension

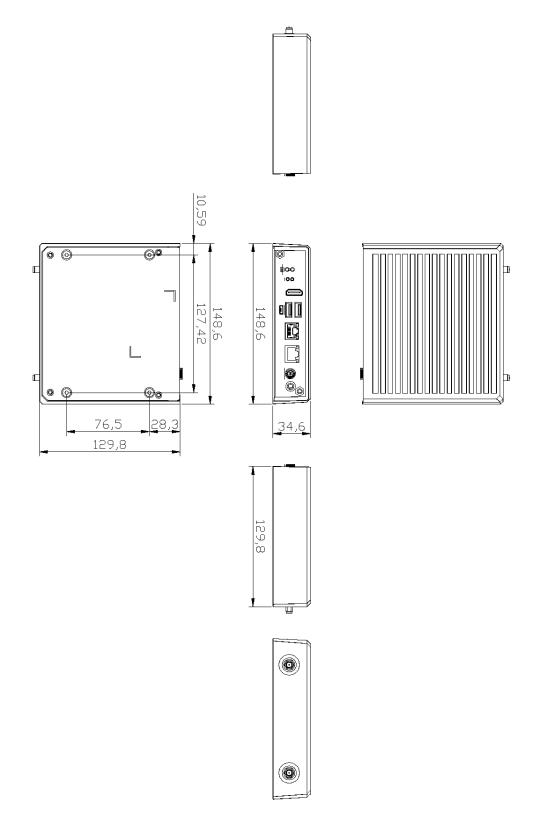

1.3.2 Wall mount Bracket Dimension (Screw: M3 \*4L 4pcs)

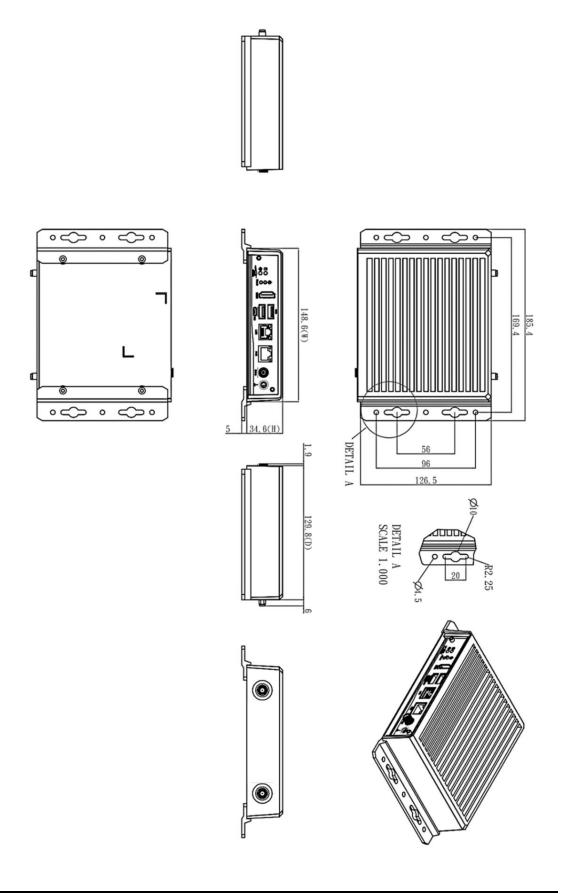

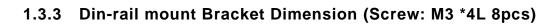

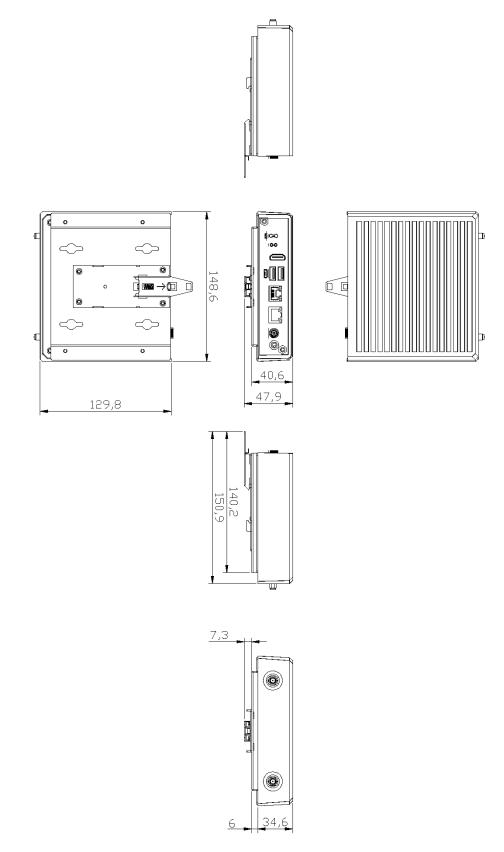

1.3.4 VESA arm mount Bracket Dimension (Screw: M3 \*4L 4pcs)

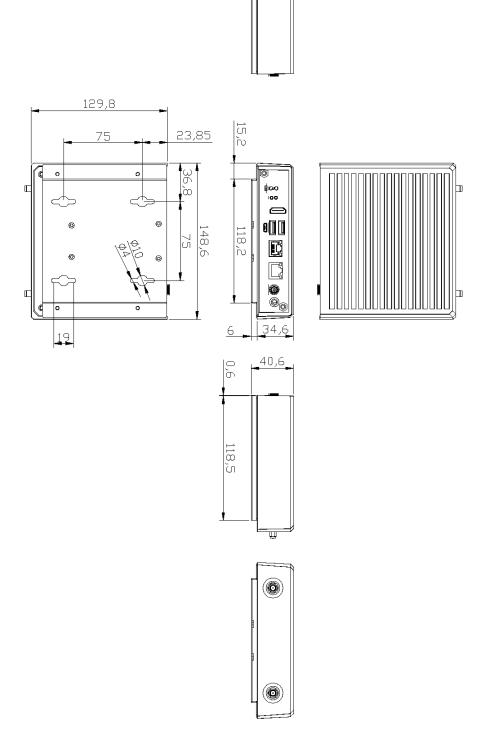

### 1.4 I/O Outlets

The following figures show you I/O outlets on front view of the

#### • Front View drawing

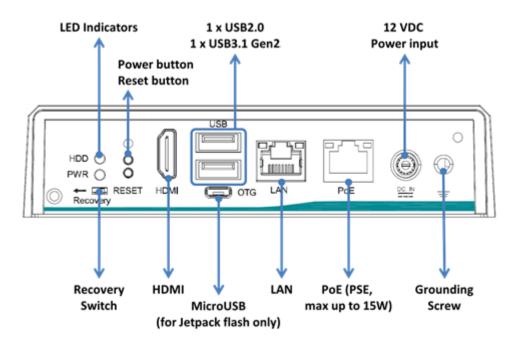

• Rear View drawing

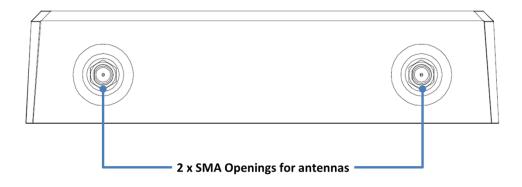

# 1.5 Packing List

The package bundled with your

should contain the following items:

- System Unit x 1
- Foot pad x 4
- Screws Pack x 1
- Thermal pad x 3 (for M.2 M-Key SSD)

### 1.6 Model List

# SECTION 2 HARDWARE INSTALLATION

The is convenient for your various hardware configurations, such as SSD (Solid State Drive), Micro SD card, and PCI Express Mini Card modules. The chapter 2 will show you how to install the hardware.

★ <u>Note</u>: Waterproof capability of the IPX2 rating may be affected if a system is dissembled or improperly assembled; under such circumstances shall not be liable for any quality deterioration.

Besides assembling the optional IP42 rating cover kit, please refer to tightening torque below for all system screws and waterproof antenna connectors to ensure the waterproof capability:

• Philips screws at bottom side: 6Kgf-cm

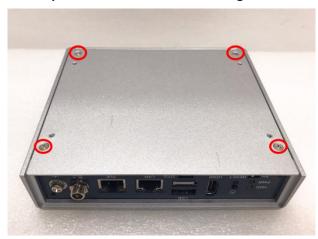

◎ Waterproof antennas connector of SMA cables: 6Kgf-cm

★ <u>Note</u>: To support the IP42 rating, with waterproof SMA cables.

must be installed

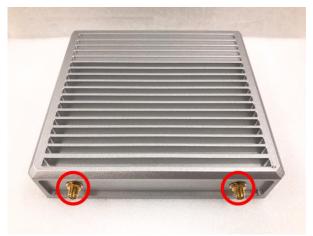

### 2.1 Installing the PCI Express Mini Card

- Step 1 Turn off the system, and unplug the power adaptor.
- Step 2 Turn the system upside down to locate screws at the bottom side as red marked and loosen four screws.

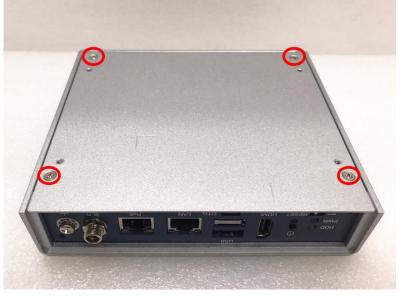

Step 3 Remove the bottom cover, and locate PCI Express mini card slot on the board.

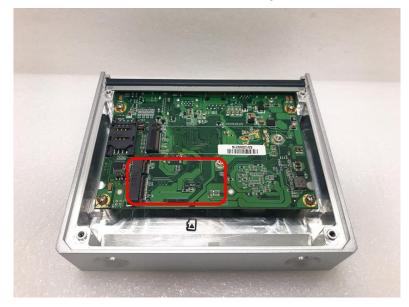

Step 4 Holding the PCI Express mini card at a 45 degree angle up from horizontal, slowly insert the golden fingers into the PCI Express slot until it is fully inserted in.

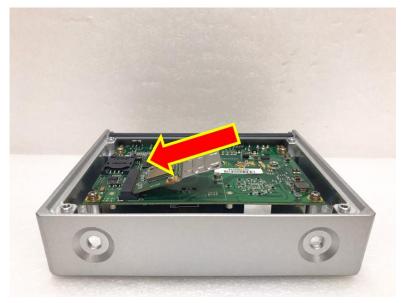

Step 5 Press it down gently, but firmly, and then secure the PCI Express mini card to the carrier by tightening up the one M2 Phillips screw to the marked position.

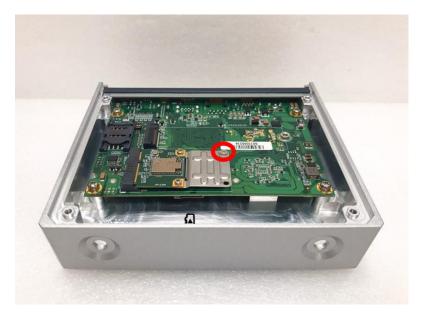

### 2.2 Installing LTE or Wi-Fi Antenna Cable

Step 1 Install the Mini PCIe card into the Mini PCIe slot and affix it with a screw. For more details, please refer to section 2.1: Installing the PCI Express Mini Card.

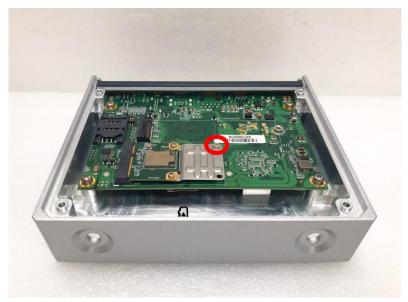

- Step 2 Take the Antenna kit out of its box, and remove the hex nut and washer from the Antenna cable.
- Note: The LTE and Wi-Fi module comes with the different type of SMA cable, one is IPEX, and another one is IPEX4, please do not mix and match them.

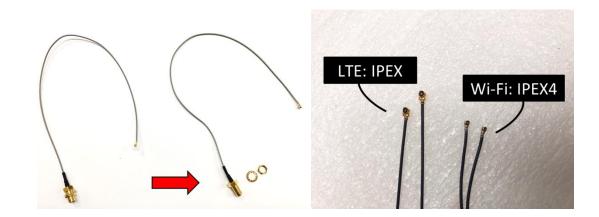

Step 3 Install the antenna cable connector through the opening at the rear of the chassis.

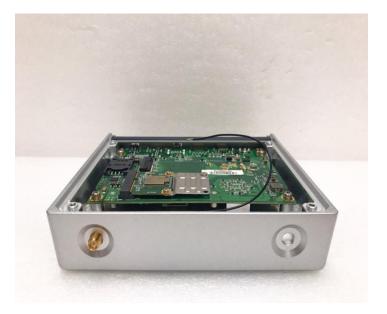

Step 4 Put the washer and Hex nut into the antenna cable connector, and tighten it up.

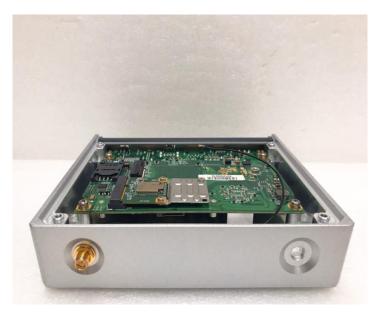

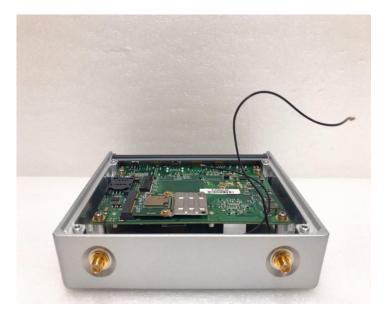

Step 5 Connect the antenna cable to the PCI Express mini card.

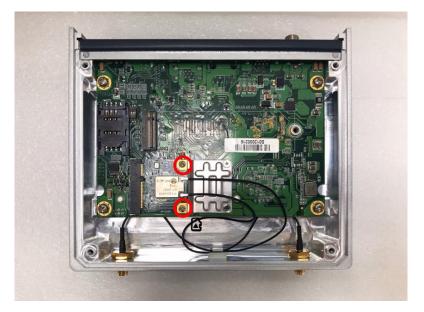

# 2.3 Installing the M.2 2280 Key M SSD Drive

- Step 1 Turn off the system, and unplug the power adaptor.
- Step 2 Turn the system upside down to locate screws at the bottom side as red marked and loosen four screws.

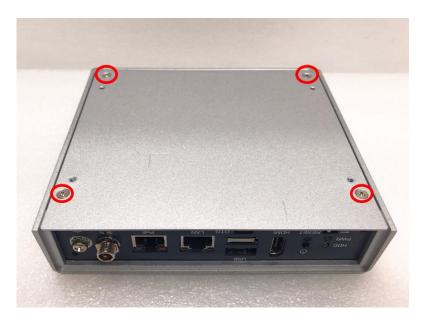

Step 3 Remove the bottom cover, and locate the M.2 2280 Key M slot on the board.

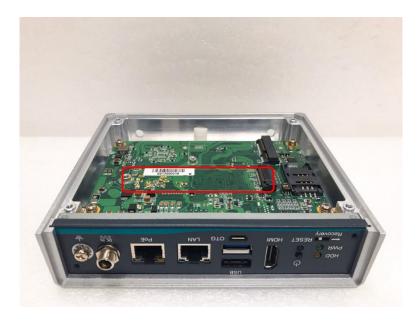

Step 4 Take 3pcs thermal pads out of its box.

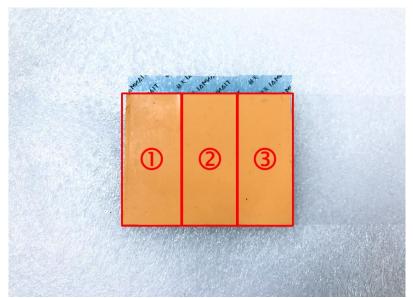

Step 5 Apply one thermal pad on the M.2 2280 Key M slot.

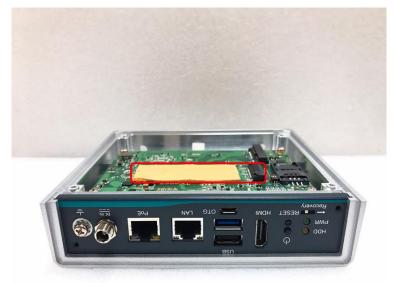

Step 6 Holding the M.2 2280 Key M SSD drive at a 30 degree angle up from horizontal, slowly insert the golden fingers into the M.2 2280 Key M slot until it is fully inserted in.

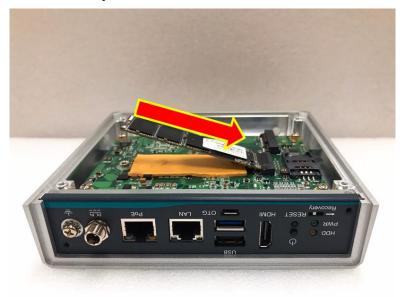

Step 7 Press it down gently, but firmly, and then secure the M.2 2280 Key M SSD drive to the carrier by tightening up the one M3 Phillips head screw to the marked position.

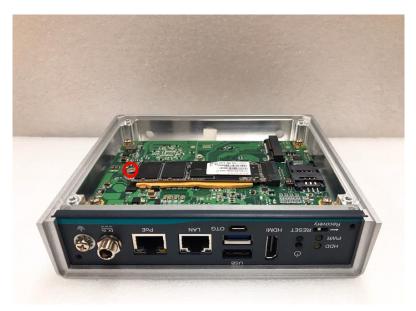

#### Step 8 Apply another two thermal pads on the M.2 2280 Key M SSD drive.

★ Note: The thickness of the SSD drive may be different by the different manufacturers, to avoid system damaged by forced closing of the bottom cover and improperly installed. Please check M.2 thickness first to decide to apply how many pieces thermal pads on the M.2 SSD Drive, or please install the M.2 SSD Drive suggested by

★ <u>Note</u>: Thermal Pads dimension: 60mm (L) x 25mm (W) x 2mm (H)

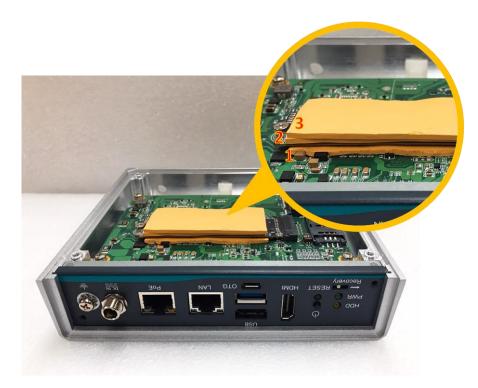

# 2.4 Installing the MicroSD Card

- Step 1 Turn off the system, and unplug the power adaptor.
- Step 2 Turn the system upside down to locate screws at the bottom side as red marked and loosen four screws.

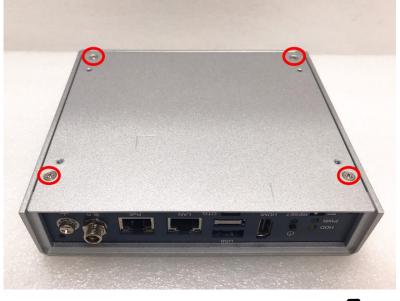

Step 3 Remove the bottom cover, and locate MicroSD icon **D** on the board.

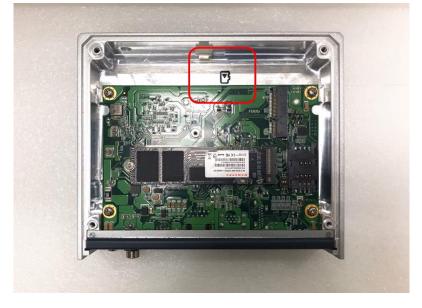

Step 4 Turn the MicroSD card upside down, and hold it with fingers at a 30 degree angle up from horizontal, and then insert and press it gently.

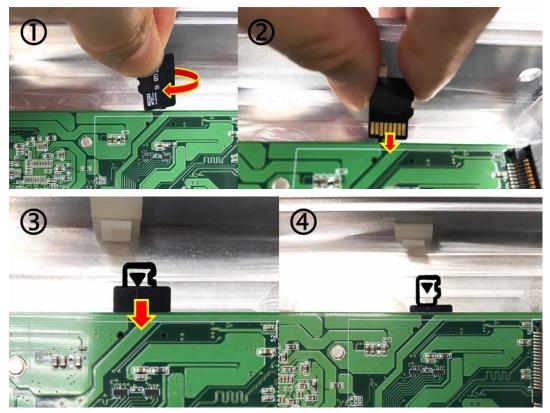

# SECTION 3 JUMPER SETTING & CONNECTOR

Proper jumper settings configure the to meet your application purpose. We are here with listing a summary table of all jumpers and default settings for onboard devices, respectively.

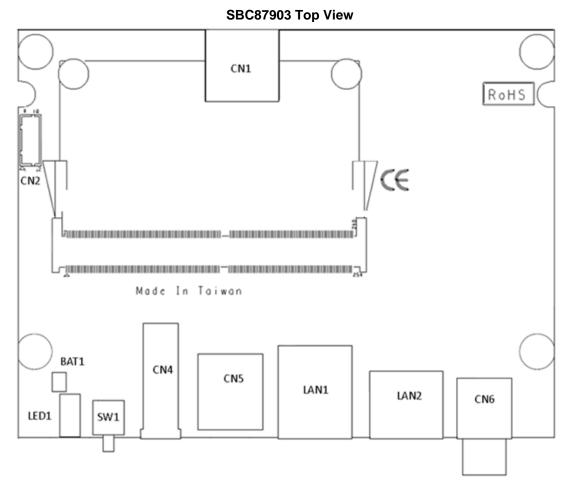

# 3.1 Jumper & Connector Location

SBC87903 Bottom View

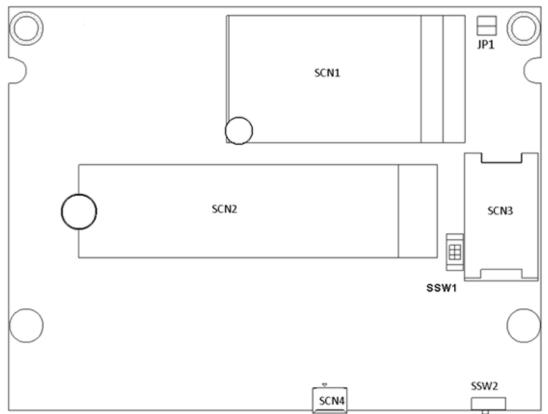

# 3.2 Connectors

Connectors connect the board with other parts of the system. Loose or improper connection might cause problems. Make sure all connectors are properly and firmly connected. Here is a summary table shows you all connectors and button on the Series.

| External Connectors / Buttons                       | PCB Location | Section |
|-----------------------------------------------------|--------------|---------|
| MicroSD slot                                        | CN1          | 3.2.1   |
| Digital I/O Connector (Optional)                    | CN2          | 3.2.2   |
| HDMI Connector                                      | CN4          | 3.2.3   |
| USB2.0 & USB3.1 Gen2 Connector                      | CN5          | 3.2.4   |
| DC-in Connector                                     | CN6          | 3.2.5   |
| PCI-Express Mini Card slot                          | SCN1         | 3.2.6   |
| M.2 2280 Key M PCIe x4 SSD slot                     | SCN2         | 3.2.7   |
| SIM Card Slot                                       | SCN3         | 3.2.8   |
| Micro USB 2.0 Connector<br>(For Jetpack flash only) | SCN4         | 3.2.9   |
| Ethernet Ports                                      | LAN1         | 3.2.10  |
| PoE Ports                                           | LAN2         | 3.2.10  |
| Power Button & Reset Button                         | SW1          | 3.2.11  |
| AT/ATX Switch                                       | SSW1         | 3.2.12  |
| Recovery Mode Switch                                | SSW2         | 3.2.13  |
| Debug Port Connector                                | JP1          | 3.2.14  |
| CMOS Battery Interface                              | BAT1         | 3.2.15  |
| Power and Storage LED Indicator                     | LED1         | 3.2.16  |

### 3.2.1 Micro SD Slot (CN1)

The Micro Secure Digital (SD) is a flash memory card format used in portable device including notebook and digital camera.

| Pin | Signal | Pin | Signal |
|-----|--------|-----|--------|
| 1   | DATA1  | 5   | +3.3VS |
| 2   | DATA0  | 6   | CMD    |
| 3   | GND    | 7   | DATA3  |
| 4   | CLK    | 8   | DATA2  |

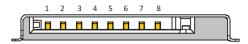

### 3.2.2 Digital I/O Connector (CN2) (Optional)

supports one 8-Channel digital I/O connector by option.

The digital I/O is controlled via software programming.

| Pin | Signal  | Pin | Signal |
|-----|---------|-----|--------|
| 1   | DIO1    | 2   | DIO2   |
| 3   | DIO3    | 4   | DIO4   |
| 5   | DIO5    | 6   | DIO6   |
| 7   | DIO7    | 8   | DIO8   |
| 9   | +5V_SBY | 10  | GND    |

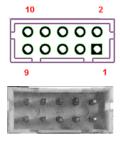

### 3.2.3 HDMI Connector (CN4)

The HDMI (High-Definition Multimedia Interface) is a compact digital interface which is capable of transmitting high-definition video and high-resolution audio over a single cable.

| Pin | Signal       | Pin | Signal       |
|-----|--------------|-----|--------------|
| 1   | HDMI1_DATA2+ | 2   | GND          |
| 3   | HDMI1_DATA2- | 4   | HDMI1_DATA1+ |
| 5   | GND          | 6   | HDMI1_DATA1- |
| 7   | HDMI1_DATA0+ | 8   | GND          |
| 9   | HDMI1_DATA0- | 10  | HDMI1_CLK+   |
| 11  | GND          | 12  | HDMI1_CLK-   |
| 13  | HDMI_CEC     | 14  | NC           |
| 15  | HDMI1_SCL    | 16  | HDMI1_SDA    |
| 17  | GND          | 18  | +5V          |
| 19  | HDMI_HTPLG   |     |              |

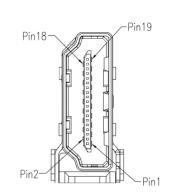

The

### 3.2.4 USB2.0 & USB3.1 Gen2 Connector (CN5)

The Universal Serial Bus connectors are compliant with USB 2.0 (480Mbps) and USB 3.1 Gen2 (10Gbps), and ideally for installing USB peripherals such as keyboard, mouse, scanner, etc.

| Pin | Signal      | Pin | Signal      |
|-----|-------------|-----|-------------|
| 1   | 5V_USB1     | 7   | GND         |
| 2   | USB1_D-     | 8   | USB_SS1_TX- |
| 3   | USB1_D+     | 9   | USB_SS1_TX+ |
| 4   | GND         | 10  | 5V_USB2     |
| 5   | USB_SS1_RX- | 11  | USB2_D-     |
| 6   | USB_SS1_RX+ | 12  | USB2_D+     |
| 13  |             | GND | )           |

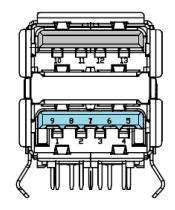

### 3.2.5 DC Power Jack w/ Screw (CN6)

The CN6 is a DC jack with screw. Firmly insert at least 60W adapter into this connector. Loose connection may cause system instability and make sure all components/devices are properly installed before connecting.

| Pin | Signal |
|-----|--------|
| 1   | 12V    |
| 2   | GND    |

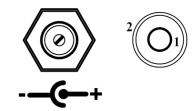

### 3.2.6 PCI-Express Mini Card Connector (SCN1)

The supports a full-size PCI-Express Mini Card slots. SCN1 is applying to either PCI-Express or USB 2.0 signal, and complies with PCI-Express Mini Card Spec. V1.2.

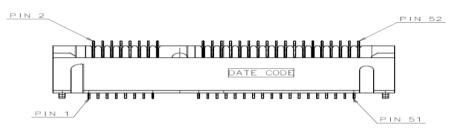

| Pin | Signal   | Pin | Signal                   | Pin | Signal   | Pin | Signal                                    |
|-----|----------|-----|--------------------------|-----|----------|-----|-------------------------------------------|
| 1   | WAKE#    | 2   | +3.3V                    | 3   | NC       | 4   | GND                                       |
| 5   | NC       | 6   | +1.5V                    | 7   | CLKREQ#  | 8   | UIM_PWR                                   |
| 9   | GND      | 10  | UIM_DATA                 | 11  | REFCLK-  | 12  | UIM_CLK                                   |
| 13  | REFCLK+  | 14  | UIM_RESET                | 15  | GND      | 16  | UIM_VPP                                   |
| 17  | NC       | 18  | GND                      | 19  | NC       | 20  | WLAN_DISABLE#<br>/ Xavier™ NX's<br>GPIO05 |
| 21  | GND      | 22  | NC                       | 23  | PEX2_RX- | 24  | +3.3V                                     |
| 25  | PEX2_RX+ | 26  | GND                      | 27  | GND      | 28  | +1.5V                                     |
| 29  | GND      | 30  | Xavier™ NX's<br>I2C2_SCL | 31  | PEX2_TX- | 32  | Xavier™ NX's<br>I2C2_SDA                  |
| 33  | PEX2_TX+ | 34  | GND                      | 35  | GND      | 36  | USB2.0_D-                                 |
| 37  | GND      | 38  | USB2.0_D+                | 39  | +3.3V    | 40  | GND                                       |
| 41  | +3.3V    | 42  | LED_WWAN#                | 43  | GND      | 44  | NC                                        |
| 45  | NC       | 46  | NC                       | 47  | NC       | 48  | +1.5V                                     |
| 49  | NC       | 50  | GND                      | 51  | NC       | 52  | +3.3V                                     |

### 3.2.7 M.2 2280 Key M PCIe x4 SSD slot (SCN2)

The

comes with one M.2 2280 Key M PCIe x4 NVMe SSD slot for storage.

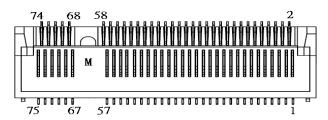

| Pin | Signal             | Pin | Signal             | Pin | Signal             | Pin | Signal             |
|-----|--------------------|-----|--------------------|-----|--------------------|-----|--------------------|
| 1   | GND                | 2   | +3.3V              | 3   | GND                | 4   | +3.3V              |
| 5   | PEX3_RX-           | 6   | NC                 | 7   | PEX3_RX+           | 8   | NC                 |
| 9   | GND                | 10  | LED_1#             | 11  | PEX3_TX-           | 12  | +3.3V              |
| 13  | PEX3_TX+           | 14  | +3.3V              | 15  | GND                | 16  | +3.3V              |
| 17  | PEX2_RX-           | 18  | +3.3V              | 19  | PEX2_RX+           | 20  | NC                 |
| 21  | GND                | 22  | NC                 | 23  | PEX2_TX-           | 24  | NC                 |
| 25  | PEX2_TX+           | 26  | NC                 | 27  | GND                | 28  | NC                 |
| 29  | PEX1_RX-           | 30  | NC                 | 31  | PEX1_RX+           | 32  | NC                 |
| 33  | GND                | 34  | NC                 | 35  | PEX1_TX-           | 36  | NC                 |
| 37  | PEX1_TX+           | 38  | M.2_DEVSLP         | 39  | GND                | 40  | NC                 |
| 41  | PEX0_RX-           | 42  | NC                 | 43  | PEX0_RX+           | 44  | NC                 |
| 45  | GND                | 46  | NC                 | 47  | PEX0_TX-           | 48  | NC                 |
| 49  | PEX0_TX+           | 50  | PERST#             | 51  | GND                | 52  | CLKREQ#            |
| 53  | PEX0_REFCLKn       | 54  | PEWAKE#            | 55  | PEX0_REFCLKp       | 56  | NC                 |
| 57  | GND                | 58  | NC                 | 59  | CONNECTOR<br>Key M | 60  | CONNECTOR<br>Key M |
| 61  | CONNECTOR<br>Key M | 62  | CONNECTOR<br>Key M | 63  | CONNECTOR<br>Key M | 64  | CONNECTOR<br>Key M |
| 65  | CONNECTOR Key<br>M | 66  | CONNECTOR<br>Key M | 67  | NC                 | 68  | NC                 |
| 69  | NC                 | 70  | +3.3V              | 71  | GND                | 72  | +3.3V              |
| 73  | GND                | 74  | +3.3V              | 75  | GND                |     |                    |

#### 3.2.8 SIM Card Slot (SCN3)

comes with SIM Card Slot (SCN3) for inserting SIM Card. In order to work properly, the SIM Card must be used together with 3G/LTE module which would be inserted to PCI-Express Mini Card Connector (SCN1). It is mainly used for 3G/LTE wireless network application.

| Pin | Signal  | Pin | Signal   |
|-----|---------|-----|----------|
| 1   | UIM PWR | 5   | GND      |
| 2   | UIM RST | 6   | UIM VPP  |
| 3   | UIM CLK | 7   | UIM DATA |
| 4   | NC      | 8   | NC       |

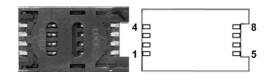

### 3.2.9 Micro USB 2.0 Connector (OTG) (SCN4)

The SCN4 is specifically designed for image flashing only. To flash Jetpack, please switch SSW2 to ON before booting up the system, which would force the system to recovery mode.

| Pin | Signal  |
|-----|---------|
| 1   | +5V     |
| 2   | USB0 DN |
| 3   | USB0 DP |
| 4   | GND     |
| 5   | GND     |

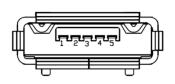

### 3.2.10 Ethernet Ports (LAN1, LAN2)

The comes with two RJ-45 connectors: LAN1 (NVIDIA® Jetson Xavier<sup>TM</sup> NX) and LAN2 (Intel® I210-IT). LAN1 is a GbE port, but LAN2 is the GbE PoE port (non-isolated), which is compliant IEEE 802.3af class 3, and the total power budget is 15Watts maximum.

|     | LAN1                                  | LAN2 (PoE) |                                     |  |  |
|-----|---------------------------------------|------------|-------------------------------------|--|--|
| Pin | Signal                                | Pin        | Signal                              |  |  |
| 1   | Tx+(Data<br>transmission<br>positive) | 1          | Tx+ (Data transmission<br>positive) |  |  |
| 2   | Tx-(Data<br>transmission<br>negative) |            | Tx- (Data transmission<br>negative) |  |  |
| 3   | Rx+(Data reception positive)          | 3          | Rx+(Data reception<br>positive)     |  |  |
| 4   | RJ-1(For 1000 base<br>T-Only)         | 4          | RJ-1(For 1000 base T-<br>Only)      |  |  |
| 5   | RJ-1(For 1000 base<br>T-Only)         | 5          | RJ-1(For 1000 base T-<br>Only)      |  |  |
| 6   | Rx- (Data reception<br>negative)      | 6          | Rx- (Data reception<br>negative)    |  |  |
| 7   | RJ-1(For 1000 base<br>T-Only)         | 7          | RJ-1(For 1000 base T-<br>Only)      |  |  |
| 8   | RJ-1(For 1000 base<br>T-Only)         | 8          | RJ-1(For 1000 base T-<br>Only)      |  |  |
| А   | Active LED                            | А          | Active LED                          |  |  |
| В   | Speed LED (1000M)                     | В          | Speed LED (1000M /<br>100M)         |  |  |

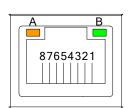

#### 3.2.11 Power Button & Reset Button (SW1)

Power button can allow users to either turn on the the system, and the reset button can allow users to reset abnormal situation.

or forcibly shut down during system

| Pin | Signal  |  |  |
|-----|---------|--|--|
| 1   | GND     |  |  |
| 2   | GND     |  |  |
| 3   | RST_BTN |  |  |
| 4   | PWR_BTN |  |  |
| 5   | GND     |  |  |
| 6   | GND     |  |  |

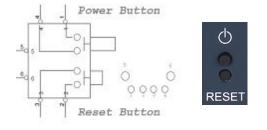

#### 3.2.12 AT/ATX Switch (SSW1)

If you turn OFF the Pin1 (AT mode) of SSW1, the system will be automatically power on without pressing soft power button during power input; we can use this switch to achieve auto power on demand.

| Pin | Description   | ON (Default) | OFF |
|-----|---------------|--------------|-----|
| 1   | AT / ATX Mode | ATX          | AT  |
| 2   | NC            | NC           | NC  |

|  | 4<br>日 |   | 3<br>日 |  |
|--|--------|---|--------|--|
|  | (      | D | N      |  |
|  |        |   |        |  |
|  |        |   |        |  |
|  |        |   |        |  |
|  | 1      |   | 2      |  |
|  | В      |   | Ы      |  |

#### 3.2.13 Recovery Mode Switch (SSW2)

It will make NVIDIA® Jetson Xavier^M NX force recovery mode when switching SSW2 to ON before booting up the system.

| Pin | Signal        |
|-----|---------------|
| ON  | Recovery Mode |
| OFF | Normal        |

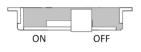

### 3.2.14 Debug Port Connector (JP1)

The JP1 is the serial debug port (UART Port0) for debugging purposes at software development.

| Pin | Signal         |
|-----|----------------|
| 1   | +5V            |
| 2   | UART2_TXD_3.3V |
| 3   | GND            |
| 4   | UART2_RXD_3.3V |

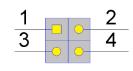

#### 3.2.15 CMOS Battery Interface (BAT1)

This connector is for CMOS battery interface.

| Pin | Signal |  |
|-----|--------|--|
| 1   | +VBAT  |  |
| 2   | GND    |  |

### 3.2.16 Power and Storage LED Indicator (LED1)

The Yellow LED is linked to Solid-state Drive (SSD) activity signal. LED flashes every time SSD is accessed. The power LED (Green) lights up and will remain steady while the system is powered on.

| LED Color | Description                |  |
|-----------|----------------------------|--|
| Yellow    | Solid-state drive activity |  |
| Green     | Power on/off               |  |

This page is intentionally left blank.

# SECTION 4 JETPACK BSP FLASH METHOD

This chapter provides users with a detailed description of how to flash NVIDIA Jetpack BSP for , the user could follow the below instruction to install or reinstall Jetpack BSP by themselves.

### 4.1 Jetpack Flash Method

Please use the following instructions to flash the JetPack to the

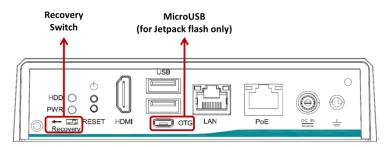

Please contact our sales or FAE for the latest Jetpack SDK, and prepare a Linux host system running x86\_64 Ubuntu v16.04

Note: If the Linux host system is running x86\_64 Ubuntu v18.04, please follow the instructions below to install Python first.

Step 1. Connect the Linux host system to internet

Step 2. Install Python with the command below:

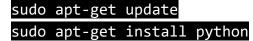

Step1.

connection as follows:

- Connect a USB cable from the Linux host system to the Micro USB port at , and switch the recovery switch to ON. For more details, please refer to 3.2.13 Recovery Mode Switch (SSW2).
- Connect an HDMI monitor to
- Step2. Open the terminal at the host system, and change the path to the image file directory,e.g., "~/Downloads", and check image tarball data integrity with the following commands:

\$ cd ~/Downloads

\$ md5sum -c <image\_tarball\_file\_name>.tbz2.md5sum

Command Example:

\$ md5sum -c mfi\_jetson-xavier-nx-JP4.6.2-SBC87903-V1.0.0.tbz2.md5sum

🗬 axio@axio-B460MD3H: ~/Downloads

```
axio@axio-B460MD3H:~/Downloads$ md5sum -c mfi_jetson-xavier-nx-JP4.6.2-SBC87903-V1.0.0.tbz2.md5sum
mfi_jetson-xavier-nx-JP4.6.2-SBC87903-V1.0.0.tbz2: OK
axio@axio-B460MD3H:~/Downloads$
```

Step3. If the check result returns OK, untar the image file with the command below:

#### \$ tar jxvf <image\_tarball\_file\_name>.tbz2

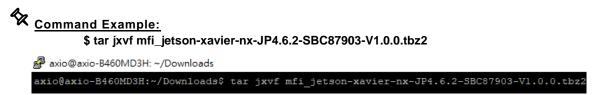

Step4. Change the directory to the image package folder with the command below:

\$ cd <image\_file\_name>

# Command Example:

\$ cd mfi\_jetson-xavier-nx-JP4.6.2-SBC87903-V1.0.0

🧬 axio@axio-B460MD3H: ~/Downloads/mfi\_jetson-xavier-nx-JP4.6.2-SBC87903-V1.0.0

axio@axio-B460MD3H:~/Downloads\$ cd mfi\_jetson-xavier-nx-JP4.6.2-SBC87903-V1.0.0
axio@axio-B460MD3H:~/Downloads/mfi\_jetson-xavier-nx-JP4.6.2-SBC87903-V1.0.0\$

Step5. Make sure the recovery switch(SSW2) has been switched to ON, and run the command Isusb, then the command line "0955:7e19 Nvidia Corp." should be listed.

#### \$ lsusb

🗬 axio@axio-B460MD3H: ~/Downloads/mfi\_jetson-xavier-nx-JP4.6.2-SBC87903-V1.0.0

| axid | @axi                                                                          | io-B4601 | AD3H: | ~/Do | ownloads/mfi_jetson-xavier-nx-JP4.6.2-SBC87903-V1.0.0\$ lsusb |  |
|------|-------------------------------------------------------------------------------|----------|-------|------|---------------------------------------------------------------|--|
| Bus  | 002                                                                           | Device   | 001:  | ID   | 1d6b:0003 Linux Foundation 3.0 root hub                       |  |
| Bus  | 001                                                                           | Device   | 071:  | ID   | lc4f:0002 SiGma Micro Keyboard TRACER Gamma Ivory             |  |
| Bus  | 001                                                                           | Device   | 105:  | ID   | 0955:7el9 NVidia Corp.                                        |  |
| Bus  | 001                                                                           | Device   | 005:  | ID   | 05e3:0608 Genesys Logic, Inc. Hub                             |  |
| Bus  | 001                                                                           | Device   | 004:  | ID   | lc4f:0034 SiGma Micro                                         |  |
|      |                                                                               |          |       |      | 1d6b:0002 Linux Foundation 2.0 root hub                       |  |
| axid | axio@axio-B460MD3H:~/Downloads/mfi_jetson-xavier-nx-JP4.6.2-SBC87903-V1.0.0\$ |          |       |      |                                                               |  |

Step6. Running the following command to flash the image.

\$ sudo ./nvmflash.sh 🗬 axio@axio-B460MD3H: ~/Downloads/mfi\_jetson-xavier-nx-JP4.6.2-SBC87903-V1.0.0 axio@axio-B460MD3H:~/Downloads/mfi\_jetson-xavier-nx-JP4.6.2-SBC87903-V1.0.0\$ sudo ./nvmflash.sh Start flashing device: 1-7, PID: 19855 Ongoing processes: 19855 Ongoing processes: 19855 Ongoing processes: 19855 Ongoing processes: 19855 Ongoing processes: 19855 Ongoing processes: 19855 Ongoing processes: 19855 Ongoing processes: 19855 Ongoing processes: 19855 Ongoing processes: 19855 Ongoing processes: 19855 processes: going

Step7. The flashing procedure takes approximately 20 minutes or more. Once finished, you should see "Flash complete (SUCCESS)" as shown below, and will automatically reboot, and please switch the recovery switch(SSW2) to OFF to return to standard mode.

| Ongoing processes: 19855                                                      |
|-------------------------------------------------------------------------------|
| Ongoing processes: 19855                                                      |
| Ongoing processes: 19855                                                      |
| Ongoing processes: 19855                                                      |
| Ongoing processes: 19855                                                      |
| Ongoing processes: 19855                                                      |
| Ongoing processes: 19855                                                      |
| Ongoing processes: 19855                                                      |
| Ongoing processes: 19855                                                      |
| Ongoing processes: 19855                                                      |
| Ongoing processes: 19855                                                      |
| Ongoing processes:                                                            |
| Flash complete (SUCCESS)                                                      |
| axio@axio-B460MD3H:~/Downloads/mfi_jetson-xavier-nx-JP4.6.2-SBC87903-V1.0.0\$ |

#### THE DEFAULT LOGIN CREDENTIALS:

Username: nvidia Password: nvidia

#### **%CAUTION:**

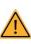

Running \$ sudo apt upgrade command for NVIDIA JetPack OTA may overwrite the BSP of the series platform, which can cause unexpected results including losing I/O ports. For regular JetPack updates or reflashing, please contact our sales or FAE to get the latest Series JetPack image.

# 4.2 Image Information Inquiry Command

Running **axiomtek.sh** command to inquiry the current image information, image version, L4T version, Linux kernel version, and Ubuntu version.

```
Nvidia@nvidia-desktop:~

Nvidia@nvidia-desktop:~$ axiomtek.sh
BUILD_MODEL=SBC87903-A20 + Jetson-NX
BUILD_VERSION=JetPack-4.6.2_Linux
BSP_BUILD_VERSION=V1.0.0
BSP_BUILD_COMMIT_ID=master_80a171572
BUILD_DATE=2022/07/28 13:52:08
BUILD_ID=axio
L4T_VERSION=R32-7.2
LINUX_KERNEL_VERSION=4.9.253
UBUNTU_VERSION=Ubuntu 18.04.6 LTS
nvidia@nvidia-desktop:~$
```

# 4.3 JTOP — Third-party Jetson Platform Monitor Tool

JTOP is a third-party system monitoring utility that runs on the terminal and see and control realtime the status of the Series Platform. CPU, RAM, GPU status, power mode management, toolkits version and more.

#### Installation Guide:

Please connect to the internet and enter the following commands in the terminal to install JTOP.

| \$<br>sudo | apt i | nstall   | pythor | n-pip | python3  | -pip |
|------------|-------|----------|--------|-------|----------|------|
| \$<br>sudo | -Н рі | .p insta | all -U | jetso | on-stats |      |

Once installation is completed, reboot the device and then type the below command in the terminal to launch JTOP:

#### \$ sudo jtop

**Note:** JTOP may require approximately 200 to 300 MB of storage space.

| 😣 🖻 💿 🛛 jtop Xavier NX (Developer                  | Kit Version) - JC: Inactive                | 2 - 20W 6CORE                                                                                               |
|----------------------------------------------------|--------------------------------------------|----------------------------------------------------------------------------------------------------|
| CPU2 [      Schedutil - 2                          | 22%] 1.4GHz CPU4 [   <br>1%] 1.4GHz CPU5 [ | Jetpack 4.6.2 [L4T 32.7.2]<br>Schedutil - 19%] 1.3GHz<br>Schedutil - 16%] 1.3GHz<br>Schedutil - 16%] 1.4GHz |
| MTS FG [<br>Mem [          <br>Swp [<br>EMC [      | 0%] BG [                                   | 0%]<br>1.8G/8.0GB] (lfb 1353x4MB)<br>0.0GB/3.9GB] (cached 0MB)<br>3%] 1.6GHz                                |
| GPU [<br>Dsk [#################################### | - [Sensor] — [Temp]<br>A0 47.50C           | [Power/mW] - [Cur] [Avr]<br>CPU GPU CV 856 1085<br>SOC 1261 1274                                            |
| 1ALL 2GPU 3CPU 4MEM 5CTF                           | L 6INFO Quit                               | Raffaello Bonghi                                                                                            |